## **Удаленный доступ пользователей к базе данных DBpia**

- 1. У вашей организации должна быть подписка или тестовый доступ к базе данных DBpia, настроенные с авторизацией по IP-адресам организации
- 2. Находясь в локальной сети организации, откройте ссылку <https://www.dbpia.co.kr/>
- 3. На главной странице выберите опцию **Register** для регистрации учетной записи пользователя, поставьте отметку **Basic Member** и начните процедуру регистрации, кликнув кнопку **Register**

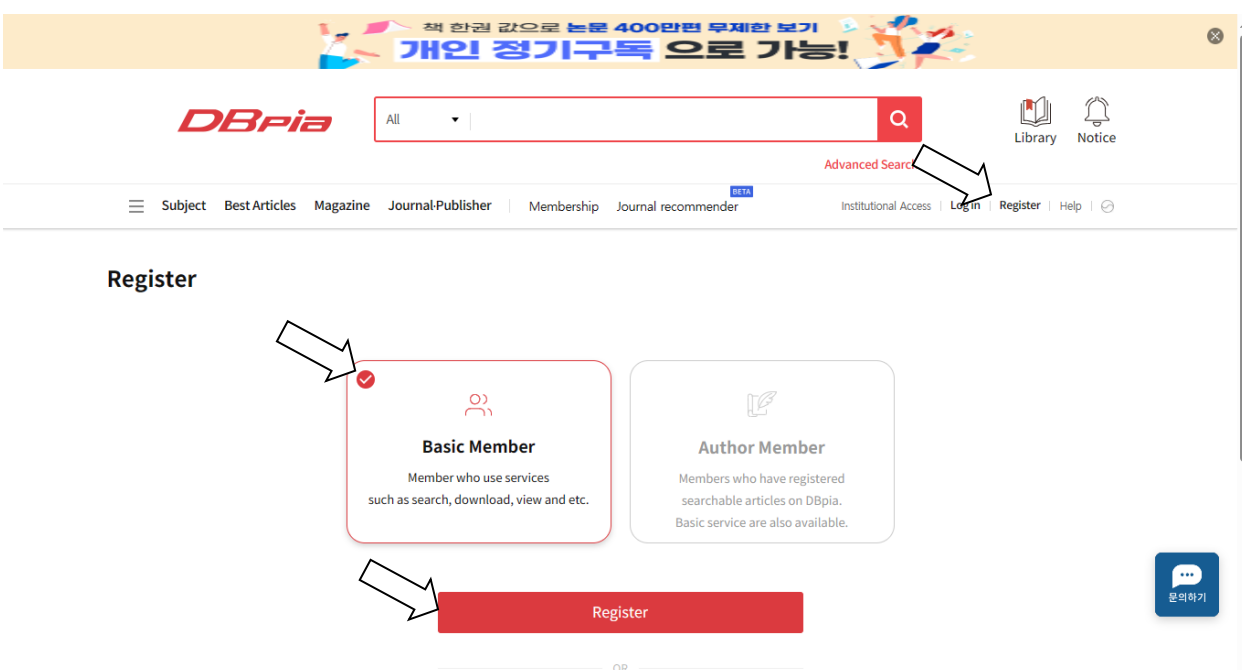

(*Предусмотрена возможность регистрации ученой записи ползователя DBpia, используя учетные записи Kakao, Naver, Google*)

4. Заполните поля окрывшейся формы, кликните **Next step**. Заполните следующую форму (*в поле Дата рождения указывются последние две цифры года рождения, месяц и день*) и выберите **Verify**

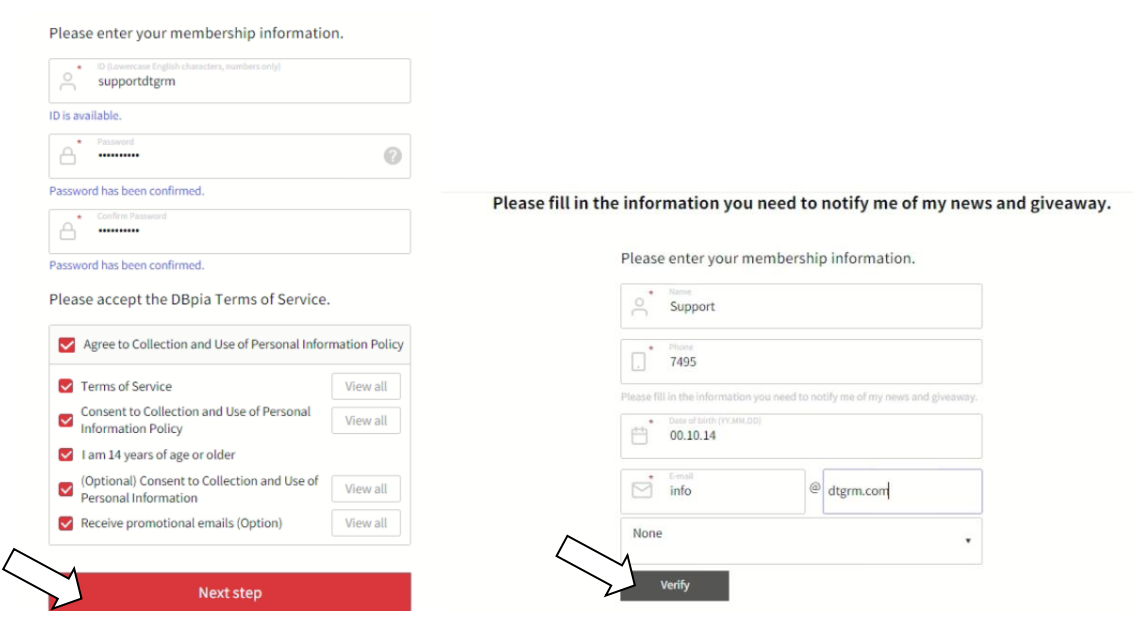

5. Письмо с кодом проверки отправляется на указанный в форме адрес электронной почты.

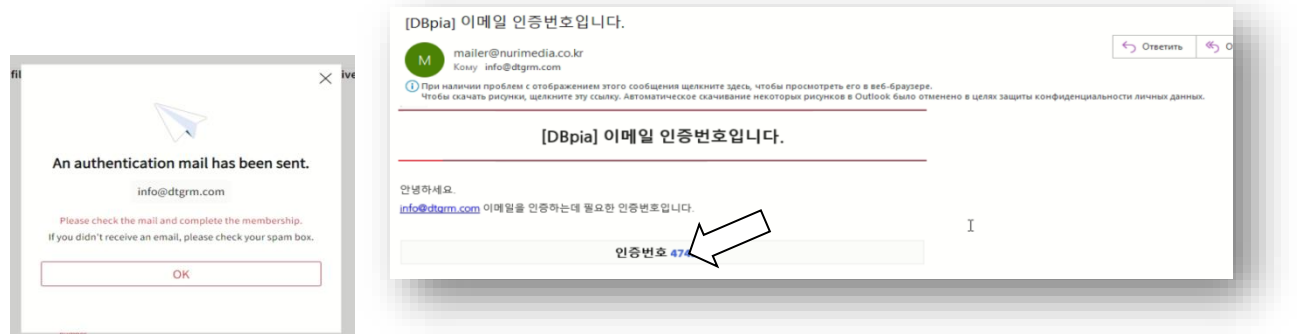

Проверьте почту, код из полученного письма введите в поле и кликните **Confirm**. После успешной проверки кода активируется кнопка **Register**. Кликните **Register**

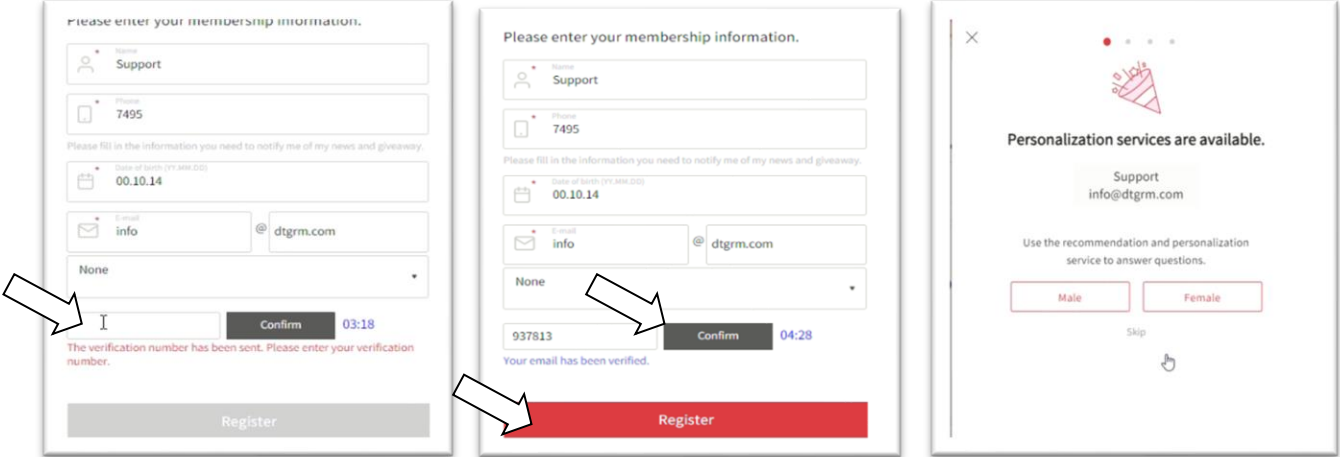

Рекомендуем, в разделе **Please enter the name of your institution** найдите свою организацию, введя название на английском языке. Разделы этой формы не обязательны к заполнению, можно использовать **Skip** для завершения регистрации.

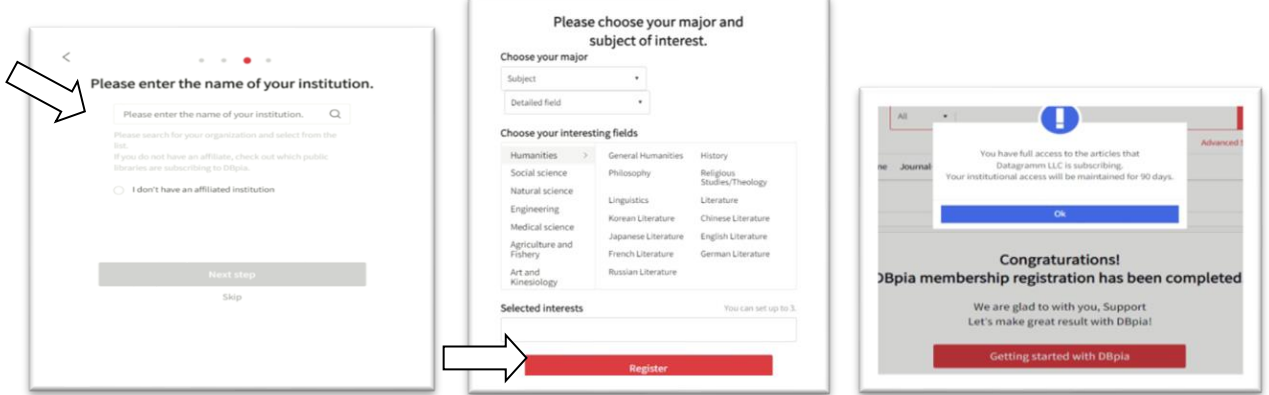

*При авторизации по IP-адресам, название вашей организации, используемое DBpia, всегда отображается в верхней части страниц. Используйте это в* **Please enter the name of your institution**

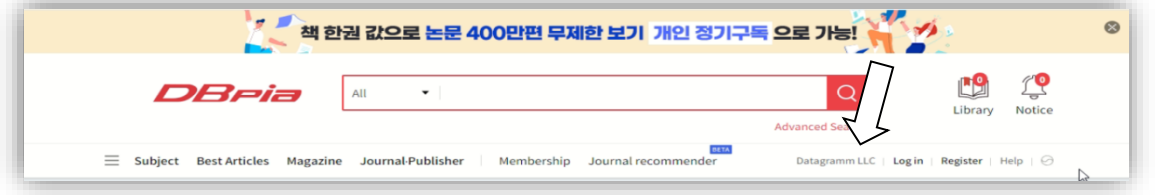

После успешной регистрации пользователь получает возможность в течение 90 дней работать с базой данных DBpia удаленно, без необходимости проходить авторизацию по IP-адресам организации. Количество оставшихся дней удаленного доступа отображается в верхней части страницы, рядом с именем пользователя.

**ВНИМАНИЕ!** Если подписка или тестовый доступ вашей организации завершается ранее обозначенных 90 дней, доступ к полным текстам документов в базе данных DBpia автоматически будет ограничен в момент завершения подписки или тестового доступа вашей организации. При этом учетная запись пользователя DBpia не будет удалена.

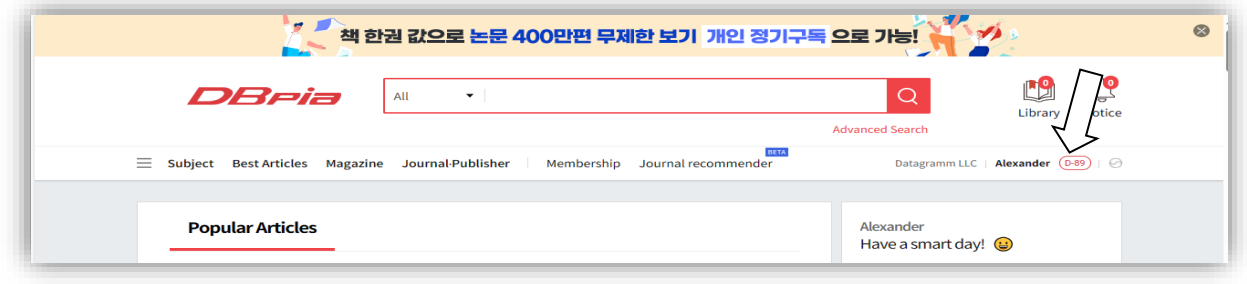

Удаленный доступ позволяет пользователю проводить поиск, отбор нужных документов и загрузку полных текстов документов, которые доступны для организации в рамках подписки или тестового доступа к базе данных DBpia.

Для того, чтобы продлить возможность удаленного доступа на следующие 90 дней, необходимо авторизоваться в личной учетной записи находясь в локальной сети организации, т.е. после авторизации по IP-адресам вашей организации.

Для авторизации за пределами локальной сети организации необходимо использовать кнопку Login в верхней части страницы

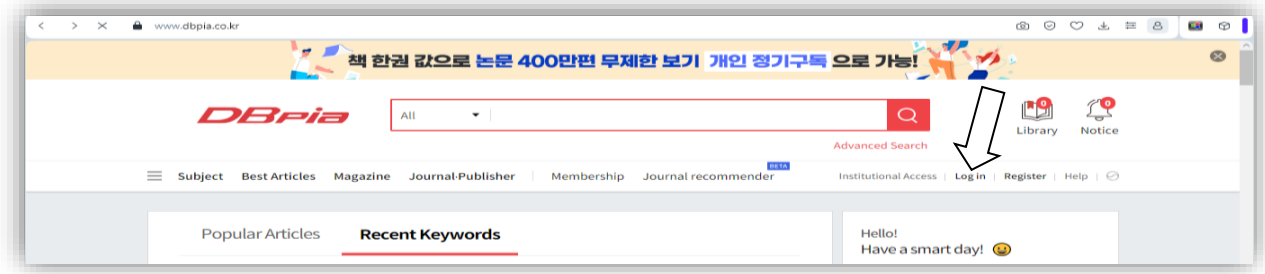

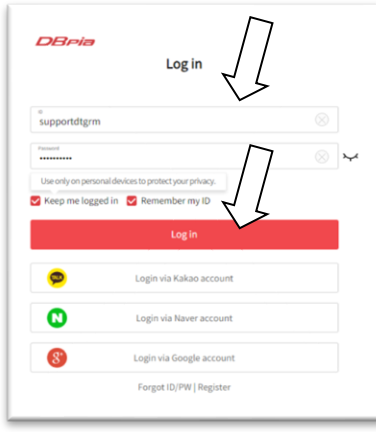

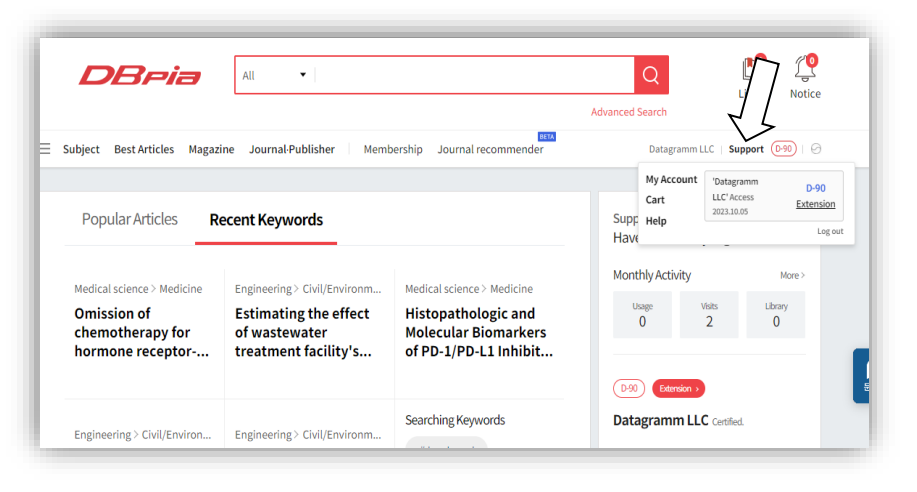

Введите логин (ID) и пароль. Подведите курсор к имени и отобразится дополнительная \_ информация о вашей учетной записи